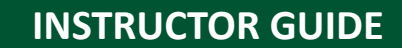

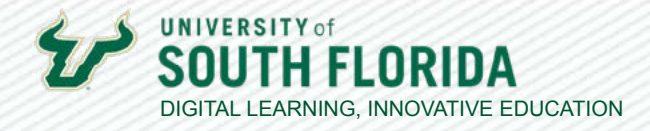

# **ADDING COLLABORATORS IN KALTURA**

If your course includes co-teachers or TAs/GAs, you can grant them access to edit and/or publish your videos by adding them as collaborators.

# **Adding Collaborators**

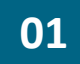

Begin by going to My Kaltura and select the video to which you would like to add a collaborator. Under **Actions** select **Edit**.

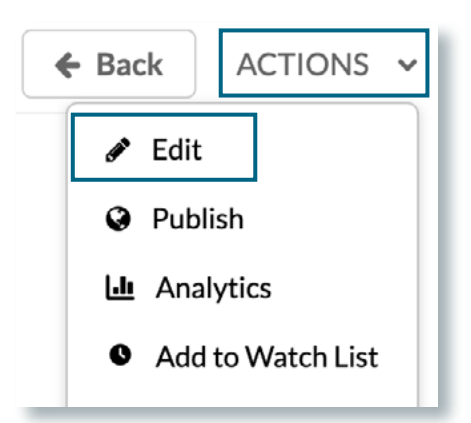

**02** Select **Collaboration** from the edit options.

# **Details** Publish Options Collaboration Thumbnails **Downloads**

Developed by Digital Learning, USF Innovative Education For additional resources, visit us at [USF Digital Learning](https://www.usf.edu/innovative-education/digital-learning/digital-learning-resources/index.aspx) [• Email facultysupport@usf.edu for questions & training](https://www.usf.edu/innovative-education/digital-learning/digital-learning-resources/index.aspx)  $\frac{1}{2}$ 

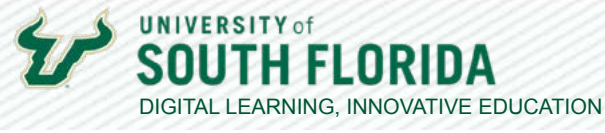

 $\frac{1}{2}$ 

Note that from this screen you have the option to change the media owner and/or add<br> **03** Collaborators, Select **+Add Collaborator** collaborators. Select **+Add Collaborator**.

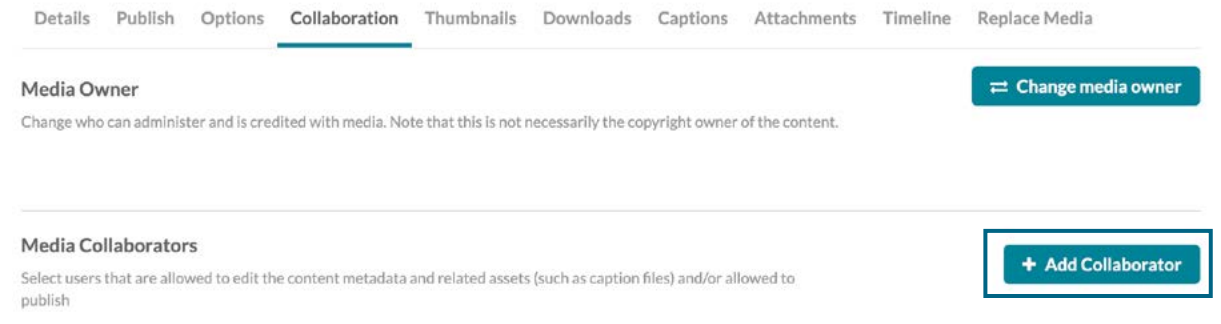

Input who you would like to add as a collaborate by **Net ID**, designate their role,<br> **04** and select **Add**. and select **Add**.

> **Co-Editor** has access to edit features such as video trimming, chaptering, or adding quiz questions. A Co-Editor however cannot publish.

**Co-Publisher** has the ability to publish but not edit.

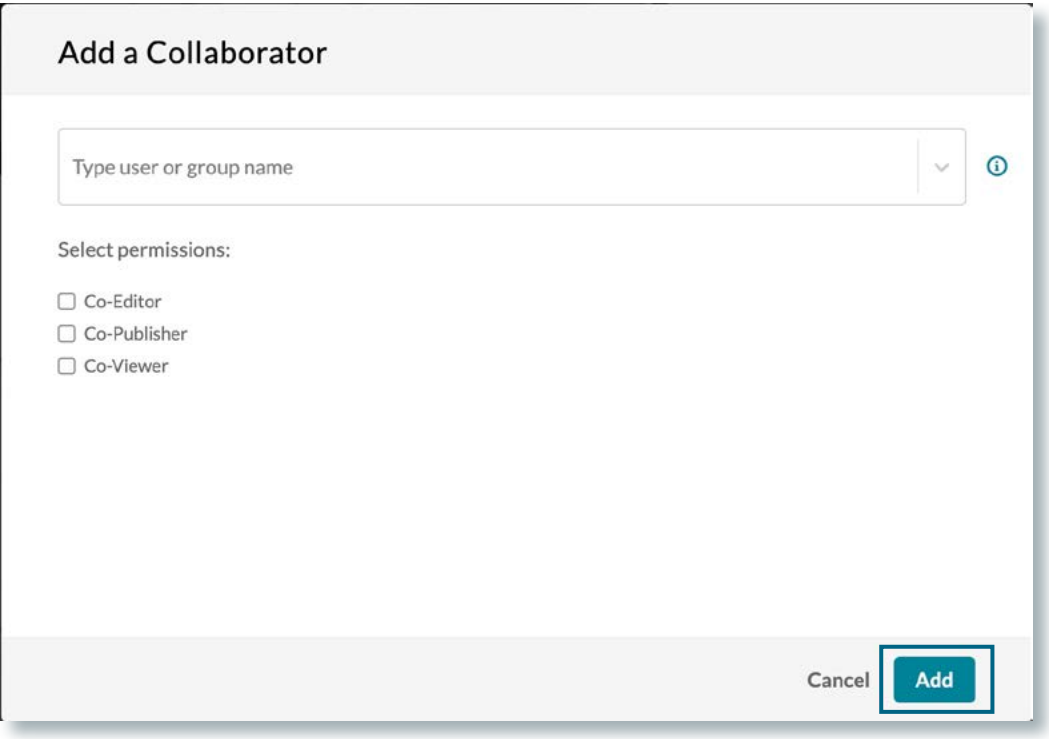

Developed by Digital Learning, USF Innovative Education

For additional resources, visit us at [USF Digital Learning](https://www.usf.edu/innovative-education/digital-learning/digital-learning-resources/index.aspx) [• Email facultysupport@usf.edu for questions & training](https://www.usf.edu/innovative-education/digital-learning/digital-learning-resources/index.aspx)

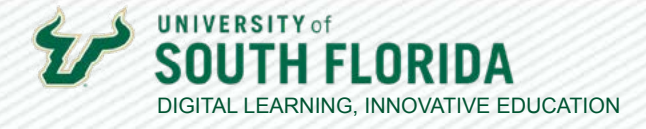

 $\frac{1}{3}$ 

**05** Once collaborators are added they will appear on the Collaboration tab.

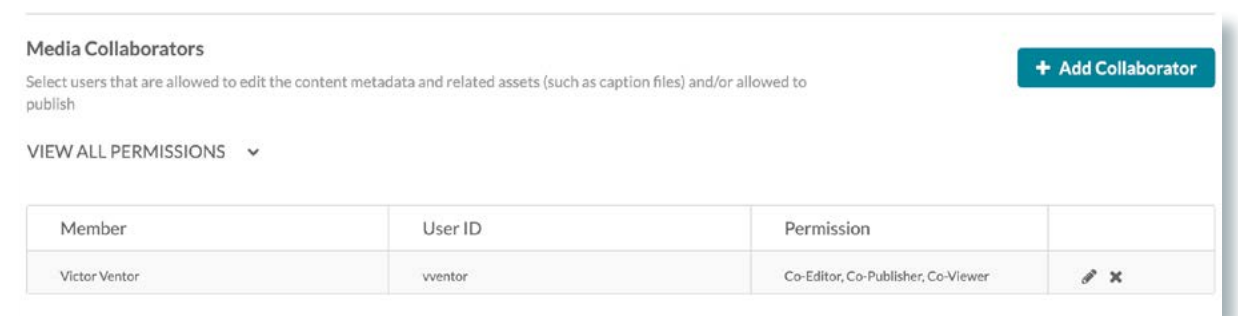

Developed by Digital Learning, USF Innovative Education For additional resources, visit us at [USF Digital Learning](https://www.usf.edu/innovative-education/digital-learning/digital-learning-resources/index.aspx) [• Email facultysupport@usf.edu for questions & training](https://www.usf.edu/innovative-education/digital-learning/digital-learning-resources/index.aspx)